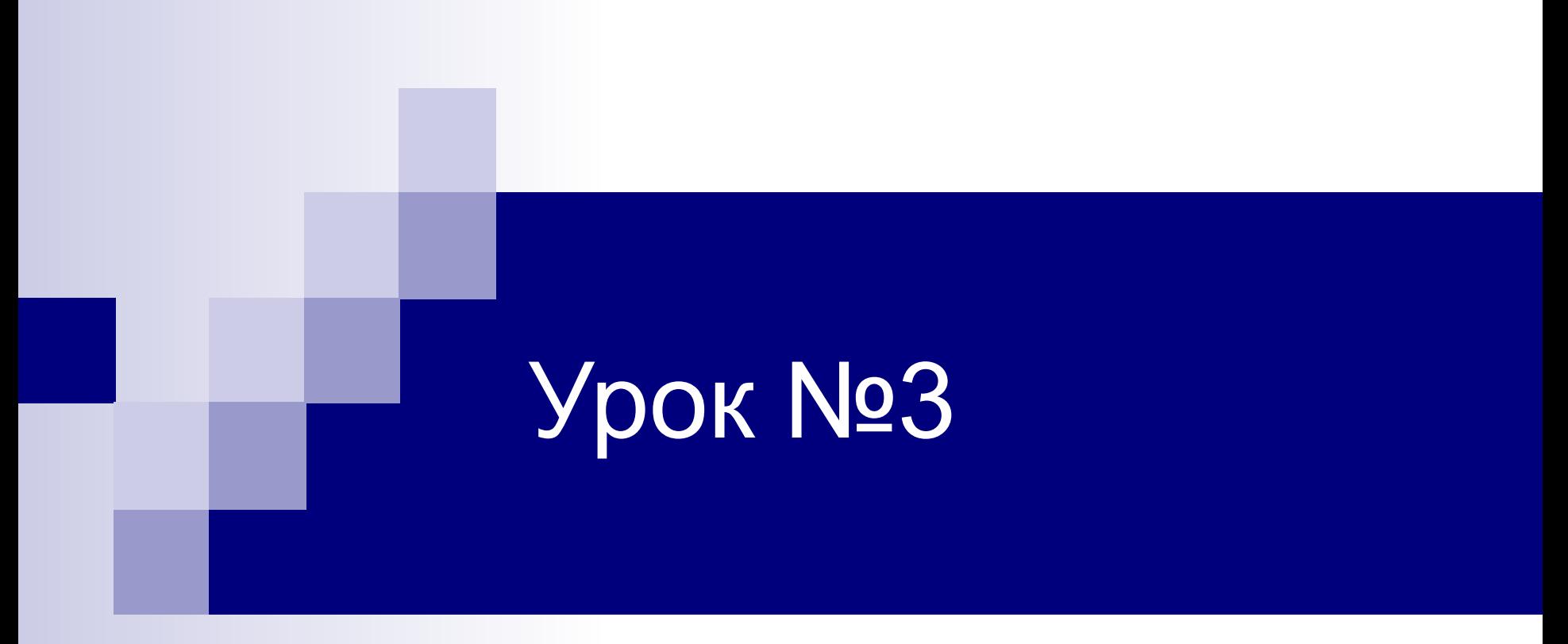

### Анимация. Движение по криволинейной траектории

# Функция **GetTickCount**

### **DWORD function GetTickCount();**

Функция Windows API, возвращающая количество миллисекунд с момента старта Windows.

**DWORD –** беззнаковый целочисленный тип, размером двойное машинное слово.

## **Равномерное движение по кривой, заданной в параметрическом виде**

Самая простая криволинейная траектория - это окружность или эллипс. Окружность является частным случаем эллипса.

Параметрическое уравнение эллипса в прямоугольной системе координат имеет вид:

$$
\begin{cases} x=a\, \cos t\\ y=b\, \sin t\end{cases}\quad 0\leqslant t\leqslant 2\pi,
$$

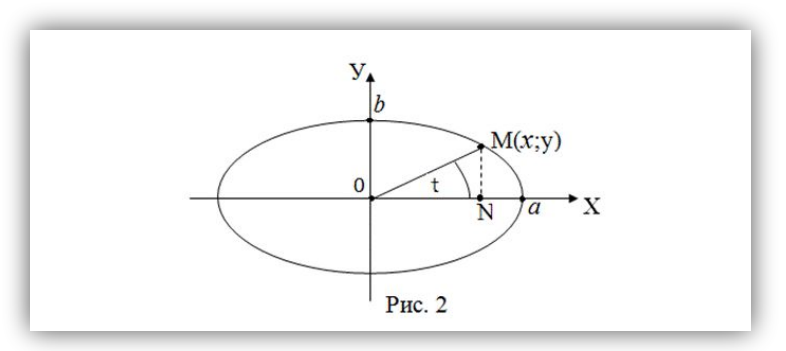

Параметр *t* является углом между положительным направлением оси абсцисс и радиус-вектором данной точки.

#### **Перед нами стоит задача – изобразить круг, движущийся по эллиптической орбите с некоторой угловой скоростью.**

```
У нас уже имеется функция рисования круга: 
void DrawRound(double x, double y, double radius, double 
  r, double g, double b)
{ 
// передаются координаты центра, радиус и цвет круга
  int n = 50;//количество вершин полигона
  glBegin(GL_POLYGON);
      glColor3d(r, g, b);
    for (int i = 0; i \le n; i+1)
     glVertex2d(x + radius*cos(i * 2 * 3.14159 / n),
                       y + radius*sin(i * 2 * 3.14159 / n));
  glEnd();
```
**}**

Используем ее для рисования движущегося круга.

#### Функция **movePound()-** движение круга по эллиптической орбите:

```
//добавьте глобальные переменные
const float PI=3.14159f;
float v1 = 90;//скорость в градусах
float startTime = 0.0f;//время запуска программы
void moveRound()
{ 
   float dt = (GetTickCount() - startTime)/1000.f;
   float x1 = 10 * cos(dt*v1*PI/180);//если PI взять 
  =3, то получим(dt*v1/60)
   float y1 = 5 * sin(dt*v1*PI/180);
   DrawRound(x1,y1,0.5,1,1,0);
```
**}**

#### Отредактируйте функцию display (или Draw):

```
Отредактируйте функцию main:
void CALLBACK display(void)
{
  glClear( GL_COLOR_BUFFER_BIT | GL_DEPTH_BUFFER_BIT );
 moveRound();//движующийся круг
  osi(10);//оси координат
  auxSwapBuffers();
}
```

```
void main()
{ 
  startTime=GetTickCount();
  RunOpenGL();
}
```
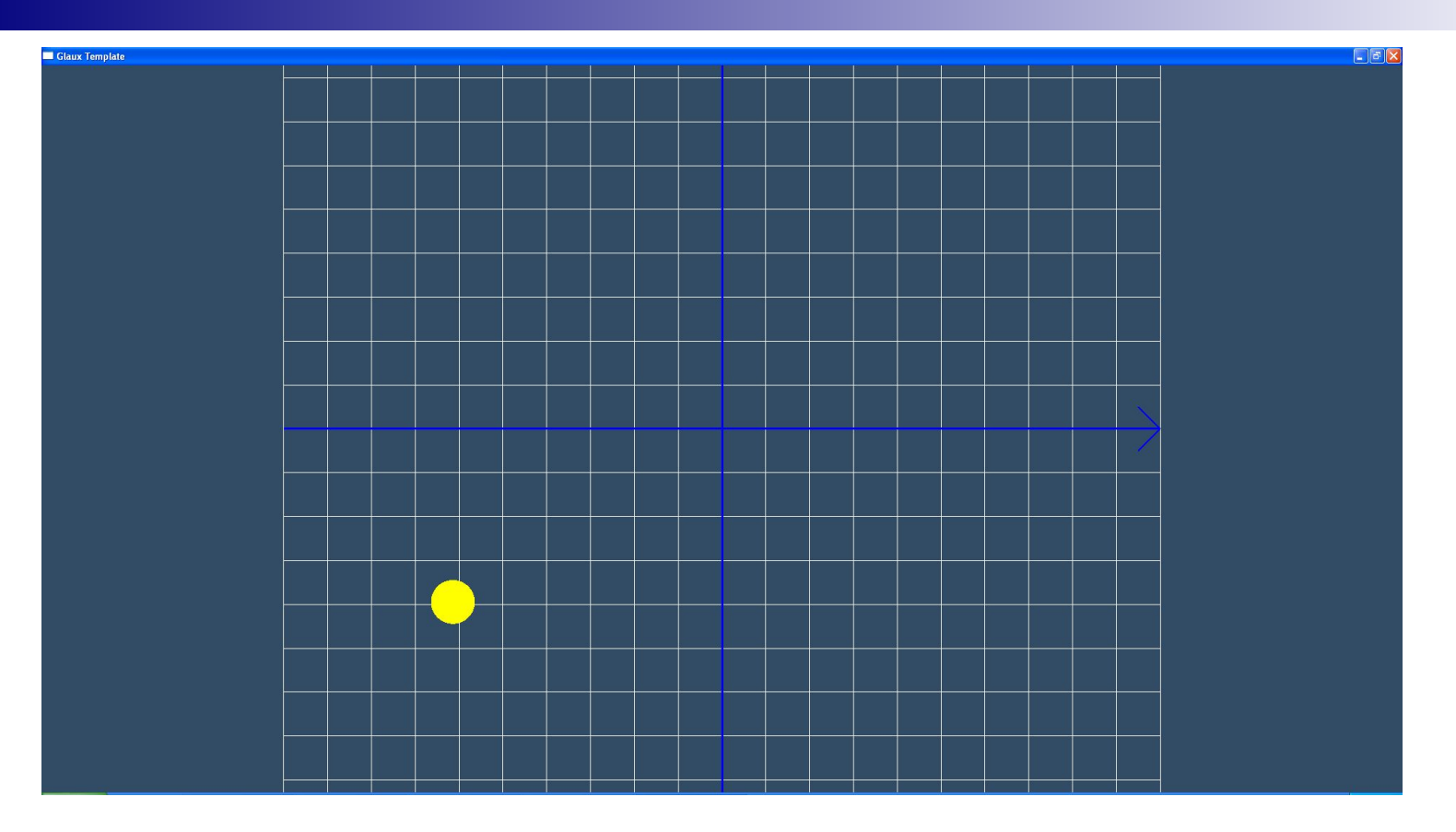

Результат работы программы

Траектория движения круга – эллипс с большой полуосью =10, малой = 5, угловой скоростью  $v_1$ =90.

Самостоятельно добавьте еще один круг, траектория движения которого, например, эллипс с большой полуосью = 4, малой = 8, угловой скоростью = 45.

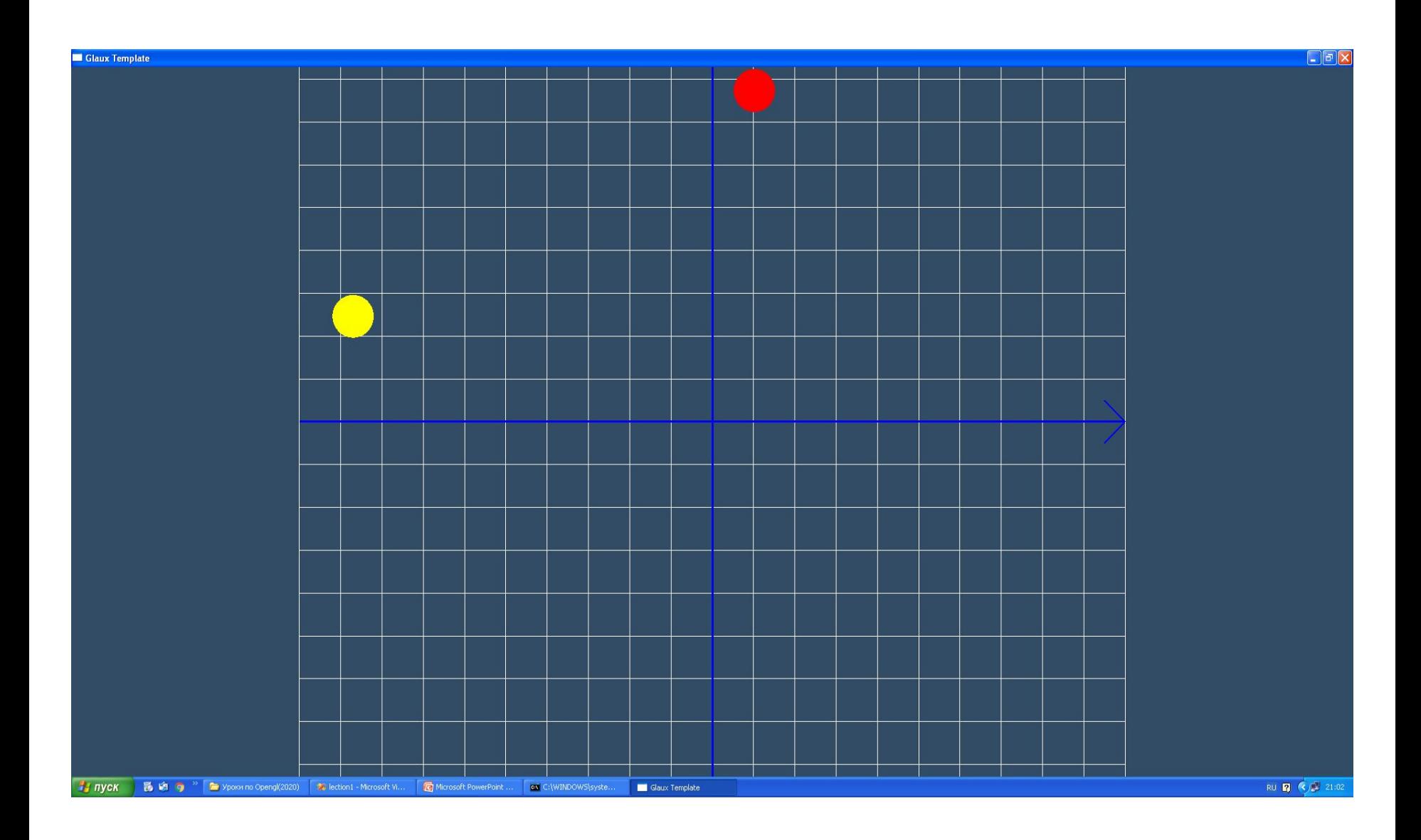

#### Некоторые кривые, формулы которых можно использовать для задания траектории:

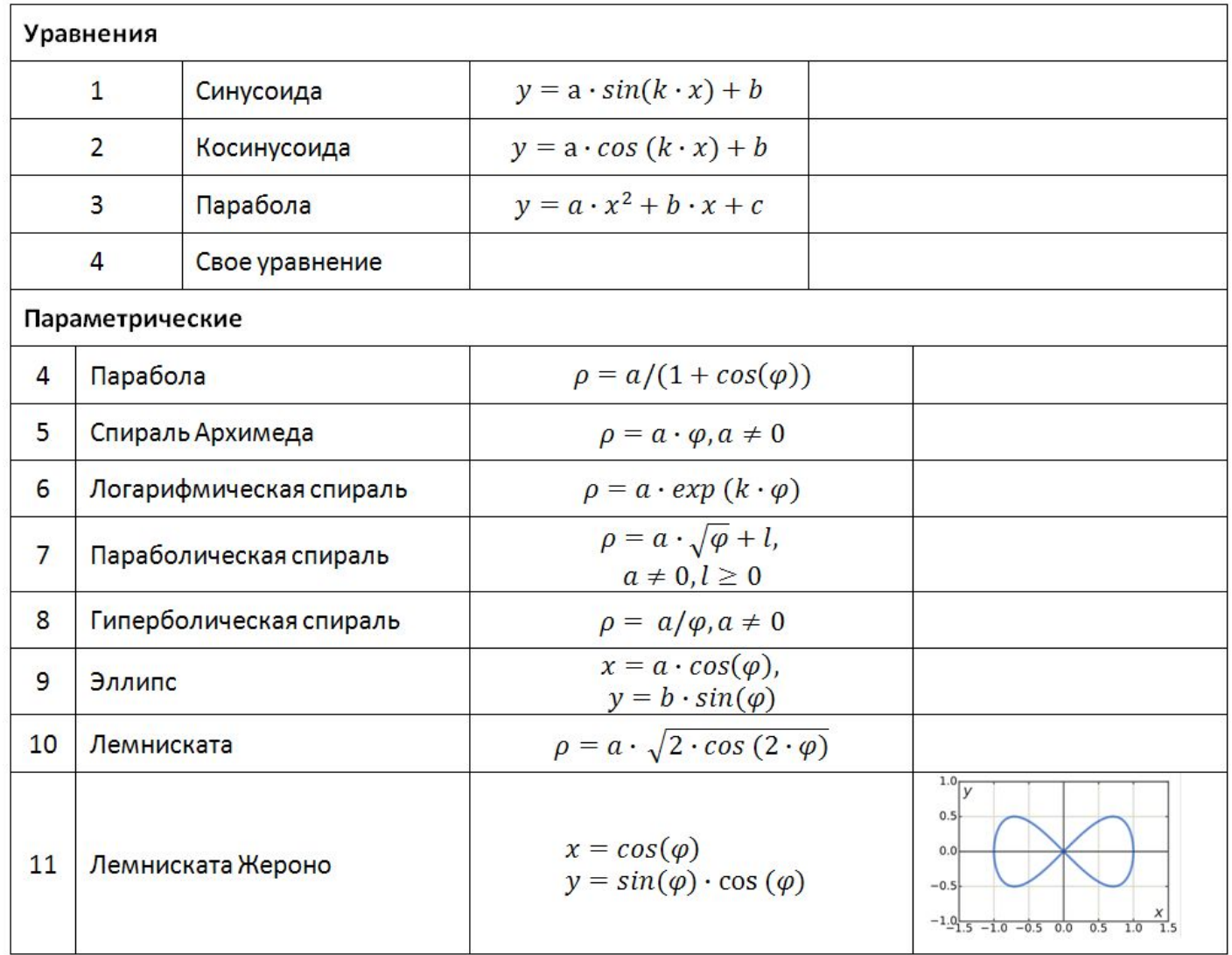

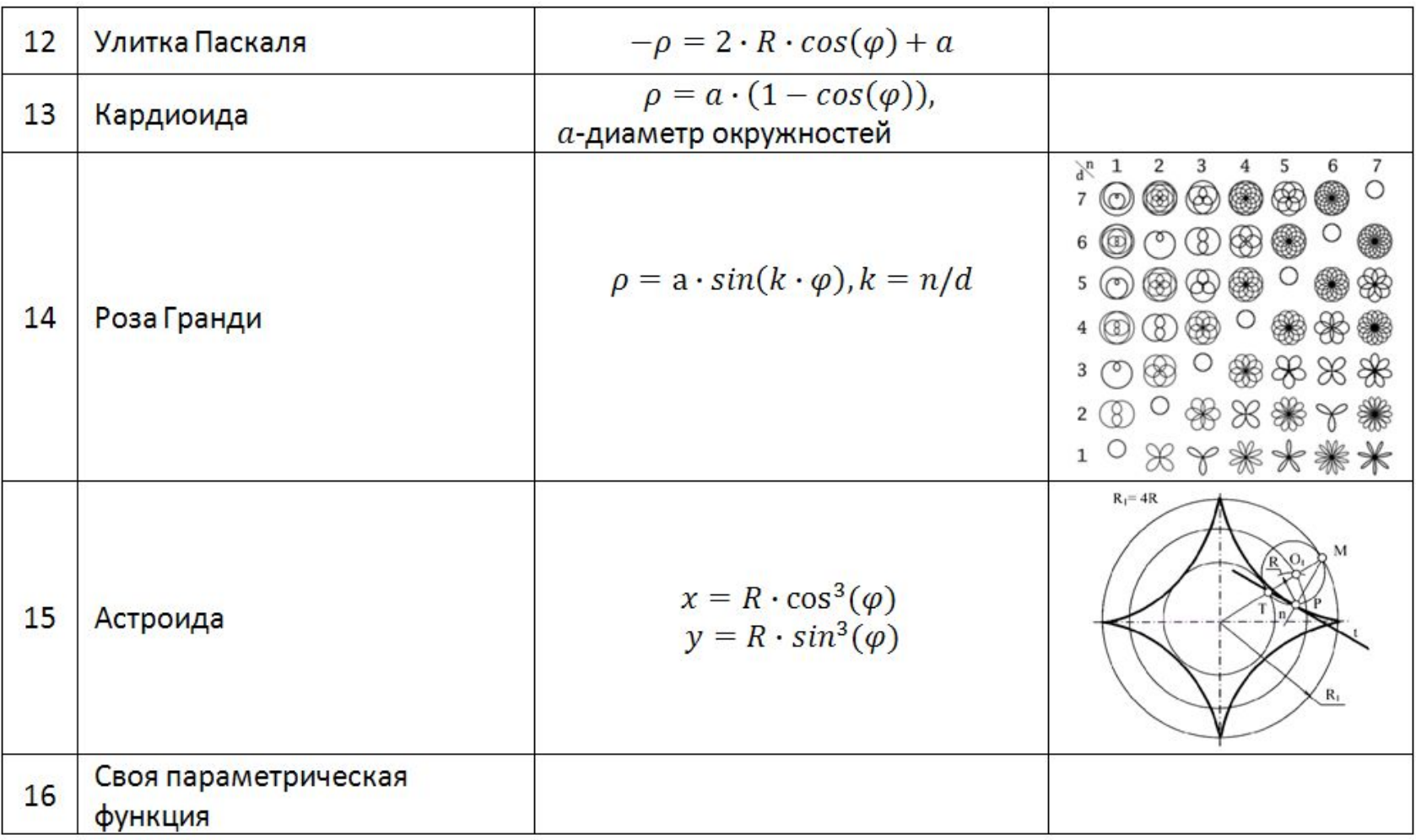

#### А как анимировать объект, если он отрисовывается всегда в одном месте, например, в начале координат?

**}**

Наш эллипс всегда рисуется в начале координат. Вот наша функция рисования заполненного эллипса:

```
void DrawEllipseFill(double r1,double r2, double r, double 
  g, double b)
{ // передаются полуоси, цвет эллипса
  int n = 50;//количество точек полигона
 glBegin(GL_TRIANGLE_FAN);
   glColor3d(r, g, b);
  for (int i = 0; i \le n; i+1)
   glVertex2d(r1*cos(i*2*3.14159/n),r2*sin(i*2*3.14159/n));
 glEnd();
```
#### Очень просто! Переместим его в нужную нам точку с помощью glTranslated.

```
const float PI=3.14159f;
float v1 = 90;//угловая скорость
float startTime = 0.0f; //время запуска программы
//Функция рисования движущегося эллипса
void moveEllipseFill()
{ float dt = (GetTickCount() - startTime)/1000.f;
   float x1 = 10 * cos(dt*v1*PI/180);//если PI взять =3, то 
  (dt*v1/60)
   float y1 = 5 * sin(dt*v1*PI/180);
   glPushMatrix();//сохранили текущую матрицу
   glTranslated(x1, y1, 0);//переместили систему в точку (x1,y1)
   DrawEllipseFill(2,1,1,0,1);//нарисовали эллипс нужного 
  размера и цвета
   glPopMatrix();//вернули текущую матрицу
```
**}**

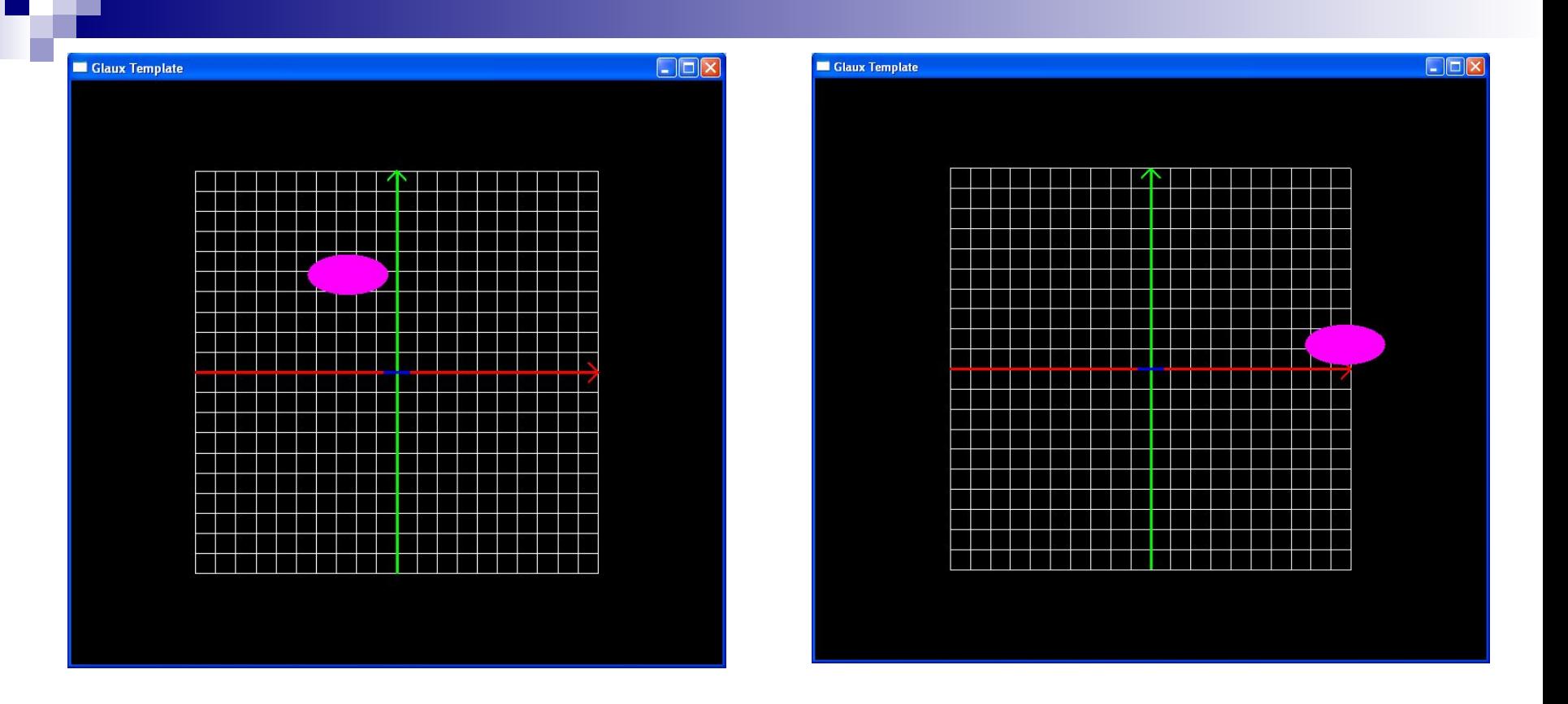

Траектория движения эллипса – эллиптическая с большой полуосью =10, малой = 5.

#### **Движение по траектории, заданной аналитической функцией y=f(x)**

**}**

```
float xFrom=-3*PI,//начальная точка движения
       xTo=3*PI;// конечная точка движения
float v=4;//скорость ед/c
void moveRound1()
{ 
   float dt = (GetTickCount() - startTime)/1000.f;
   float x1=xFrom+dt*v;
   //код с if необходим, чтобы объект двигался и в обратном направлении
   if ((x1>xTo)&&(xTo>xFrom)||(x1<xTo)&&(xTo<xFrom))
    {
       v = -v;
       float xTemp = xTo;
       xTo = xFrom;
       xFrom = xTemp;
                startTime = GetTickCount();
    }
   float y1=x1*sin(x1);// уравнение кривой y=x⋅sin(x)
   DrawRound(x1,y1,0.3,1,1,0);
```
Добавьте вызов **moveRound1()** в функцию **display():** 

```
void CALLBACK display(void)
{
  glClear( GL_COLOR_BUFFER_BIT | GL_DEPTH_BUFFER_BIT );
  moveRound1();
 osi(10);
  auxSwapBuffers();
}
```
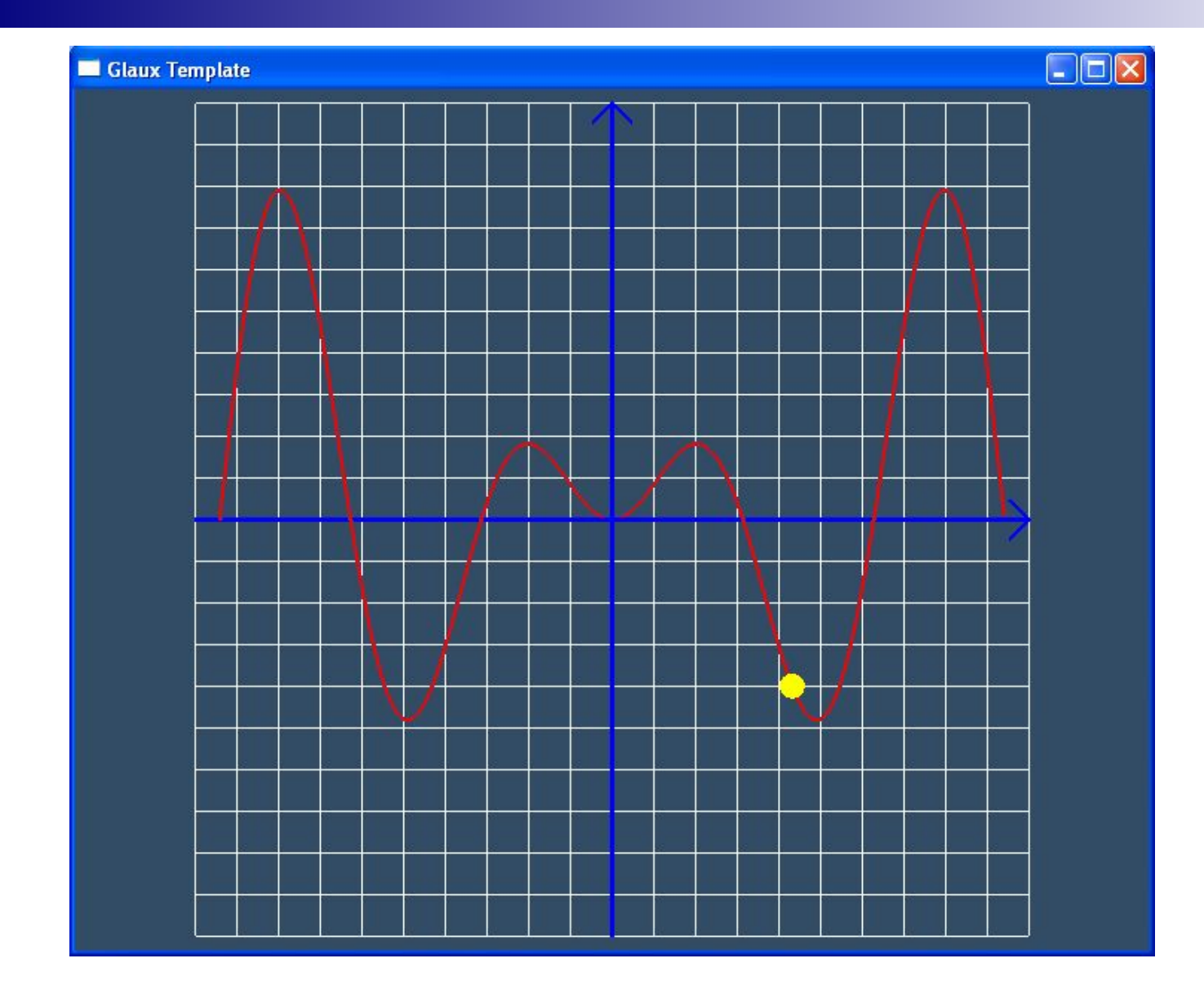

Круг движется по траектории y=x⋅sin(x), на отрезке [-3π, 3π], (график из лабораторной работы №3)